## **Kasutusjuhend**

# **W2043T W2243T W2343T**

**E**nne seadme kasutamist lugege Ohutusjuhised hoolikalt läbi.

Hoidke kasutusjuhend (CD) käepärast, et seda oleks vajadusel hõlbus leida.

**S**eadme hooldus- ja parandustööde tellimisel informeerige

remonditöökoda seadme andmekleebisel toodud tehnilistest andmetest.

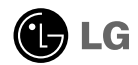

Seade on toodetud ning koostatud järgides ohutust kasutajale. Seadme väär kasutamine võib põhjustada tugevat elektrilööki või tulekahju. Tagamaks kõikide seadmesse paigaldatud kaitsemehhanismide häireteta toimimine, järgige järgnevaid paigaldamise, kasutamise ja hoolduse põhijuhiseid.

## **Ohutus**

Kasutage vaid seadme komplekti kuuluvat toitejuhet. Kui kasutate seadme komplekti mittekuuluvat või seadme tootja poolt mittetarnitud toitejuhet, kontrollige, et see vastaks kehtivatele standarditele. Kui toitejuhe on vigastatud, võtke ühendust seadme tootja või seadme tootja volitatud parandustöökojaga ning vahetage juhe uue vastu välja.

Toitejuhe on seadme vooluvõrgust väljalülitamise põhivahend. Kontrollige, et pärast seadme paigaldamist jääks pistikupesa kergesti ligipääsetavaks.

Kuvari toiteks kasutage vaid kasutusjuhendis või seadme andmeplaadil viidatud tehniliste näitajatega toiteallikat. Kui Te ei tea täpselt koduse vooluvõrgu tehnilisi andmeid, võtke ühendust elektriga varutava firma poole.

Ülekoormatud vahelduvvoolu pisitikupesad ning pikendusjuhtmed on ohtlikud. Ohtlikud on ka kulunud kaitsekattega toitejuhtmed ning vigastatud pistikud – elektrilöögi ning tulekahjuoht. Vigastatud toitejuhtme parandamiseks võtke ühendust seadme tootja volitatud remonditöökojaga.

Senikaua, kuni seade on ühendatud vahelduvvoolu seinakontakti, pole see vahelduvvooluallikast lahti ühendatud isegi siis, kui seade on välja lülitatud.

Ärge võtke kuvarit lahti.

- Kuvari sisemuses ei ole asutaja poolt hooldatavaid komponente.
- Seadmes on ohtlik kõrgepinge ka siis, kui see on välja lülitatud.
- Kui kuvari töös esineb häireid, võtke ühendust seadme tootja esindajaga.

Vigastumiste vältimiseks:

- Paigaldage kuvar kaldriiulile vaid nii, et see oleks tugevasti riiuli külge kinnitatud.
- Kasutage vaid tootja poolt soovitatud alust.
- Palun vältige mis tahes esemete/mänguasjade pillamist või viskamist ekraanile ning ärge lööge nendega vastu ekraani. See võib põhjustada kehavigastusi, toote defekti ja ekraani kahjustumist.

Tulekahju ning ohtlike olukordade vältimiseks:

- Lülitage kuvar alati välja, kui lahkute ruumist pikemaks ajaks. Enne kodust lahkumist lülitage kuvar alati välja.
- Jälgige, et lapsed ei lükkaks ega pistaks kuvari karkassi avadesse väikesi esemeid. Osades seadme siseosades on ohtlik pinge.
- Ärge ühendage seadmele lisaosi, mis pole tootja poolt kuvari tarvis ette nähtud.
- Kui seade pikemaks ajaks niisama seisma jääb, tõmmake toitejuhe seinakontaktist välja.
- Äikese ja müristamise ajal ei tohi kunagi puudutada toitejuhet ega signaaliedastuskaablit, sest see võib olla väga ohtlik. See võib põhjustada elektrilööki.

### **Paigaldamisel**

Jälgige, et toitejuhtmel ei oleks esemeid ega see ei oleks muljutud. Paigutage toitejuhe nii, et oleks välditud selle kahjustumine.

Ärge kasutage kuvarit vee läheduses, nt vann, kraanikauss, köögi kraanikauss, pesukauss, niiske kelder või bassein.

Kuvari korpuses on tuulutusavad töötava seadme jahutamiseks. Kaetud tuulutusavad võivad põhjustada töötava kuvari ülekuumenemise ning häireid seadme töös ning tulekahjuohtu. Ärge KUNAGI:

- Katke kinni põhjas olevaid tuulutusavasid ärge asetage monitori voodile, diivanile, vaibale jne.
- Paigutage kuvarit raami ega karkassi kui ei ole tagatud küllaldane ventilatsioon.
- Katke ventilatsiooniavasid riide ega muude materjalidega.
- Paigutage kuvarit radiaatori või mõne muu küttekeha kohale ega lähedusse.

Ärge hõõruge ega toksige Active Matrix LCD-d tugevate esemetega – kuvarile võivad jääda kriimustused, võite seadet püsivalt kahjustada või vigastada.

Ärge vajutage LCD ekraani näpuga pikka aega – see võib põhjustada mõningast järelkujutist.

Kuvarile võivad tekkida mõned punktivead punane-roheline-sinine laikudena. See ei mõjuta ega muuda kuvari töötamist.

Võimalusel kasutage soovitatud eraldusvõimet, et kuvari kujutis oleks parima võimaliku kvaliteediga. Kui kasutate muud režiimi kui soovitatud eraldusvõime, võivad ekraanile tekkida mõned mastaabitud või töödeldud kujutised. See on omane püsieraldusvõimega LSD paneeli puhul.

Jättes seisva kujutise ekraanile pikaks ajaks, võite põhjustada ekraanile kahju ja kujutis võib sisse põleda. Kasutage kuvari puhul kindlasti ekraanisäästjat. See nähtus esineb ka teiste tootjate toodete puhul ja selle juhtumise puhul ei kehti garantii.

Ärge raputage ega kriipige ekraani esikülge või ääri metallesemetega. Vastasel juhul võib see ekraani kahjustada.

Veenduge, et paneel on esiküljega ettepoole ning hoidke seda liigutamiseks mõlema käega. Kui toote maha pillate, võib kahjustatud seade põhjustada elektrilööki või tulekahju. Paranduste teostamiseks võtke ühendust volitatud teeninduskeskusega.

Vältige kõrget temperatuuri ja niiskust.

## **Puhastamine**

- Enne kuvariekraani pinna puhastamist lülitage ekraan välja.
- Kasutage puhastamiseks niisket (mitte märga) lappi. Ärge pihustage aerosooli otse ekraanile – liigne vedelikupihu võib põhjustada elektrilöögi.
- Toote puhastamiseks tõmmake voolujuhe välja ning pühkige toodet õrnalt pehme lapiga, et vältida selle kriimustamist. Ärge puhastage seda märja lapiga; samuti ärge piserdage vett ega muid vedelikke otseselt tootele. See võib põhjustada elektrilöögi. (Ärge kasutage selliseid keemilisi aineid nagu benseen, värvilahusti või alkohol.)
- Piserdage 2 kuni 4 korda pehmele lapile vett ning puhastage esiraam, pühkides lapiga ainult ühes suunas. Liiga palju niiskust tekitab plekke.

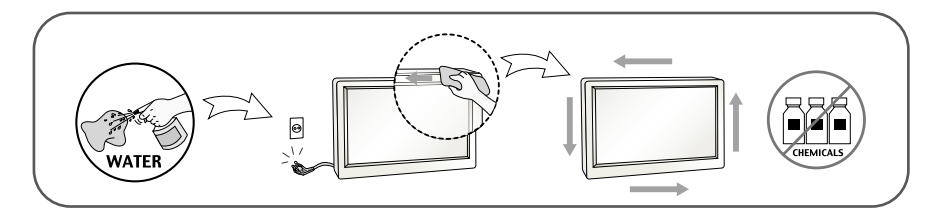

## **Pakkimine**

Ärge visake pakkematerjale ega pakendit ära, neis on tulevikus hea kuvarit transportida. Kuvari transportimiseks teise kohta kasutage originaalpakendit.

## **Kasutusest kõrvaldamine**

- Seadmes kasutatav luminofoorlamp sisaldab väikeses koguses elavhõbedat.
- Ärge visake lampi tavaliste olmejäätmete hulka.
- Kasutusest kõrvaldatud lambi käitlemine peab toimuma vastavuses kohalike jäätmekäitluseeskirjadega.

Enne kuvari ülesseadmist kontrollige, kas arvuti, kuvar ning teised ühendatud seadmed on välja lülitatud.

## Jala aluse ühendamine

- **1.** Pange kuvar ekraaniga üles padjale või pehmele riidele.
- **2.** Paigaldage statiivialus õigetpidi statiivi korpuse külge.

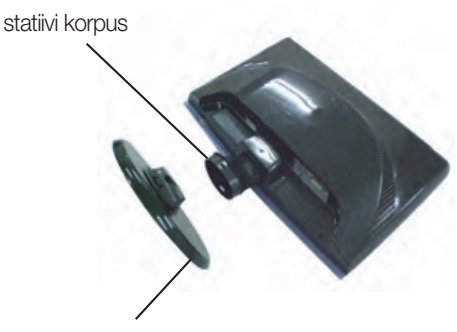

statiivialus

**3.** Painutage põhja lukustus vertikaalasendisse.

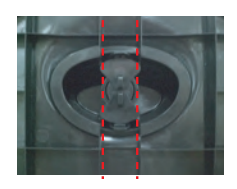

**4.**Tõstke kokkupandud monitor ettevaatlikult üles esiküljega enda poole.

#### **Tähtis**

- Joonisel on kujutatud üldiselt monitori ühendamist. Teie monitor võib erineda joonisel kujutatust.
- Toodet kandes, ärge hoidke seda põhi ülespidi ja hoides kinni vaid jala alusest. Toode võib kukkuda ja puruneda või vigastada teie jalga.

## **Statiivi lahtivõtmine**

**1.** Asetage tasasele pinnale pehmendus või riie.

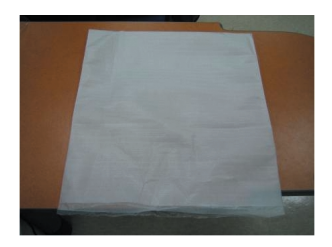

**2.** Asetage monitor ekraaniga allpool pehmendusele või riidele.

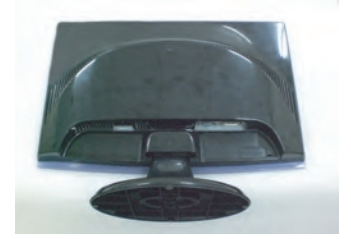

**3.** Muutke tootel lukustust, nagu näidatud, ja pöörake noole suunas.

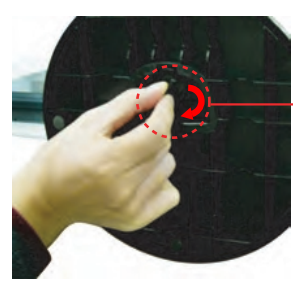

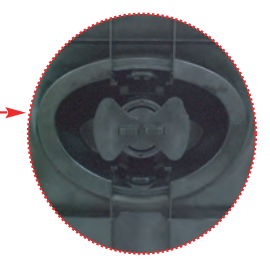

Kui sa ei saa vabastada statiivi alust isegi siis kui lukustamis julla on lahtises olekus palun vajuta ettenäidatud julla alla ja proovi uuesti.

**S5**

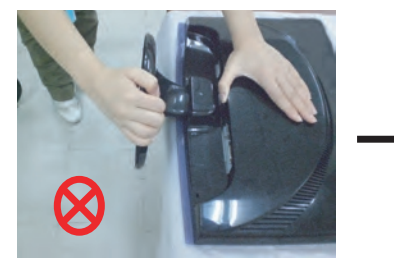

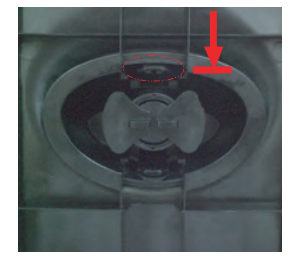

**4.** Aluse eemaldamsieks tõmmake seda.

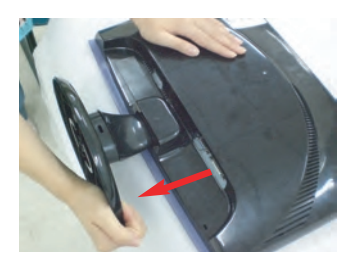

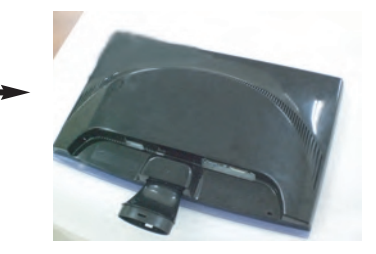

Enne monitori seadmist veenduge, et monitori toide on välja lülitatud, samuti arvutisüsteemi ja muude ühendatud seadmete toide oleks välja lülitatud.

## **Jala aluse kokkupanemine**

- **1.** Reguleerige monitori paneeli asend erinevatel viisidel, maksimaalse mugavuse saamiseks.
	- Kalde nurk : -5˚~15˚

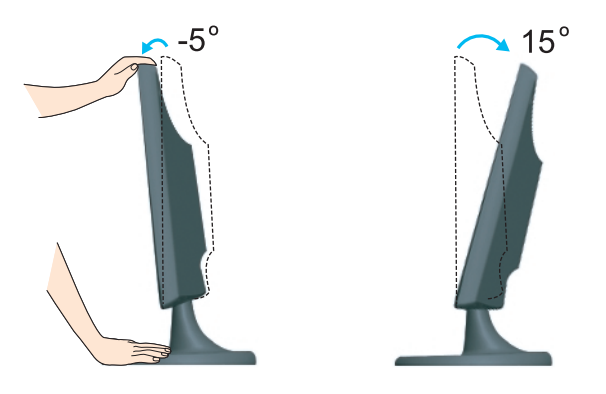

Ergonoomilisus Soovitatav on, et vaatepositsiooni ergonoomilisuse ja mugavuse tagamiseks, monitori kaldenurk ettepoole ei ületaks 5 kraadi.

## **Arvuti kasutamine**

- **1.** Lülitage kindlasti arvuti ja toode välja. Ühendage kaabel alltoodud joonisel tähistega  $\textcircled{1}$  ja  $\textcircled{2}$  näidatud viisil.
- **A** Ühendage DVI-D kaabel
- **B** Ühendage D-sub kaabel (PC)
- **C** Ühendage D-sub kaabel (Mac)
- MÄRKUS
- **Joonisel kujutatud kuvari tagaseina on lihtsustatud.** Joonis kujutab üldjoonist; Teie kuvar võib erineda joonisel kujutatust.

Kasutaja peab kasutama varjestatud signaaliliidesekaablit (15 viigulist D-sub kaablit, DVI-kaablit) ferriitsüdamikega, et järgida

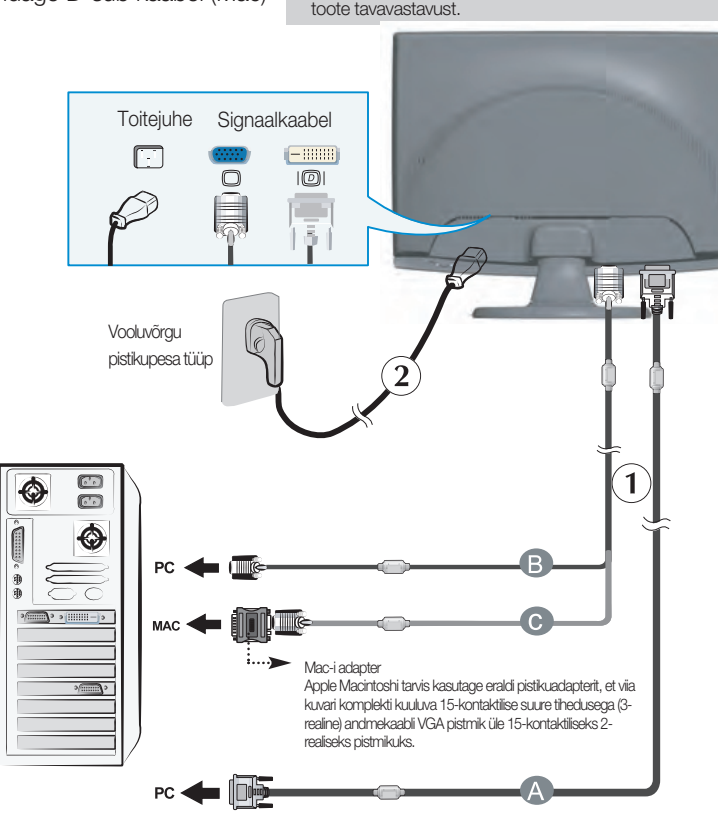

DVI-Digital(See funktsioon pole kõigis riikides saadaval)

2. Kuvari sisselülitamiseks vajutage esiküljel (<sup>1</sup>) nuppu. Kui kuvar on sisse lülitatud, teostub automaatselt 'Self Image Setting Function' (kujutise iseseadistumise funktsioon). (Ainult analoogrežiimis.)

.<br>Processing self

#### MÄRKUS

"Self Image Setting Function"? Funktsioon tagab kuvari kasutajale parimad võimalikud seaded. Kui<br>lülitate kuvari esmakordselt sisse, häälestab funktsioon kuvari automaatselt lähtudes olevatest sisendisignaalidest parimatele võimalikele seadetele.

"AUTO/ŠET funktsioon" ? Kui seadme kasutamisel või ekraani eraldusvõime muutmisel tekib teil probleeme, nagu hägune ekraan, ebaselged tähed, ekraani virvendus või kallakuga ekraan, vajutage eraldusvõime parandamiseks AUTO/SET funktsiooni nuppu.

Kaablihoidja kasutus (Antud funktsiooni ei saa kasutada kõikide mudelite puhul.)

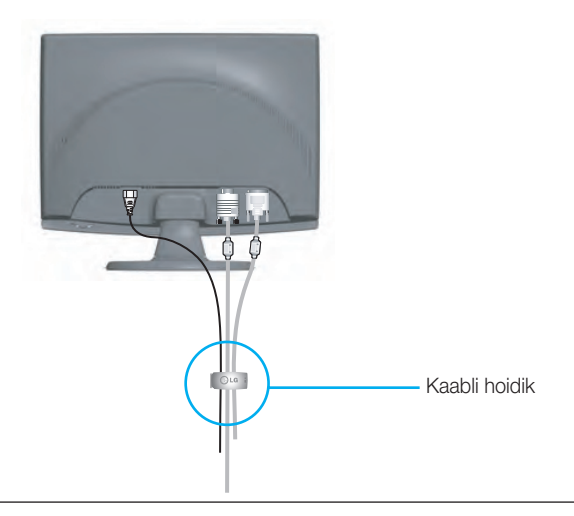

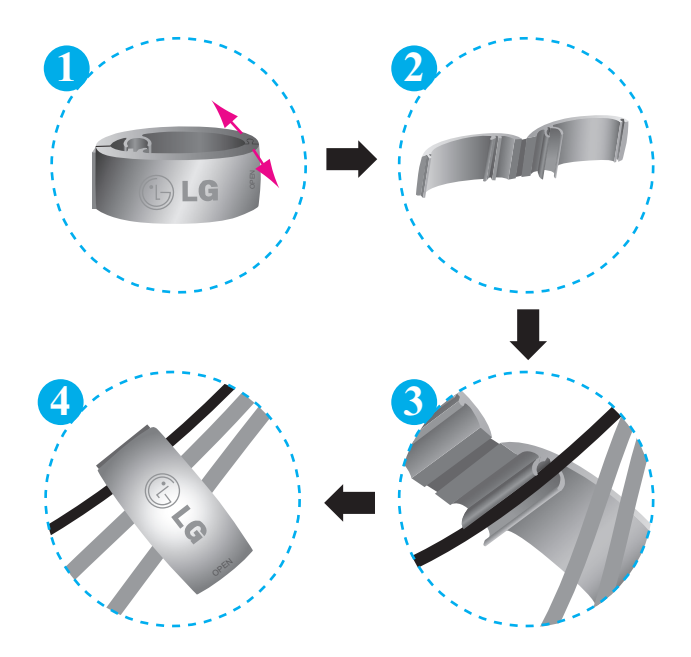

## Esipaneeli nupud

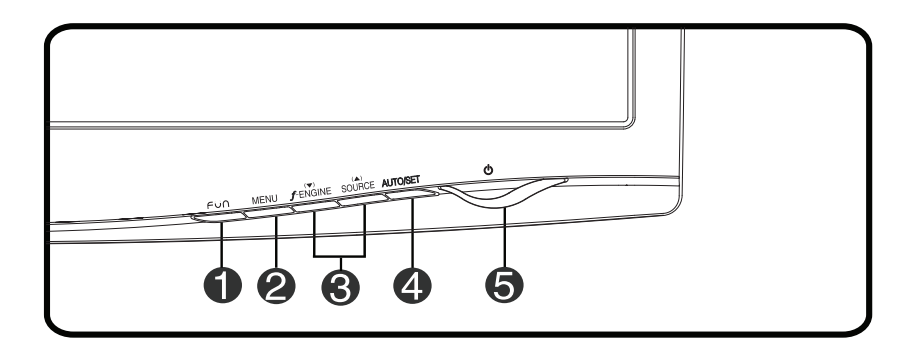

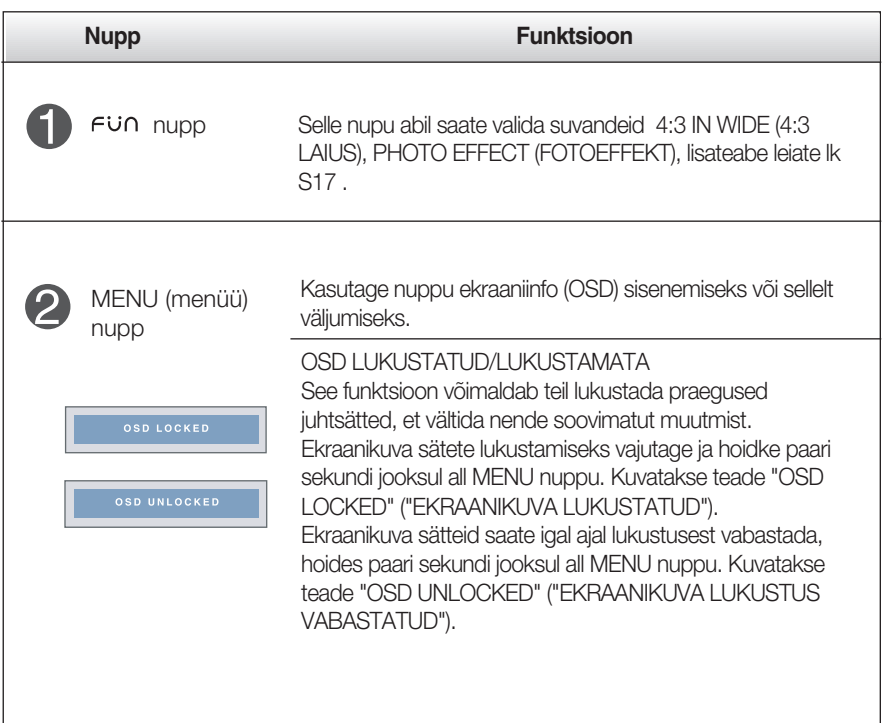

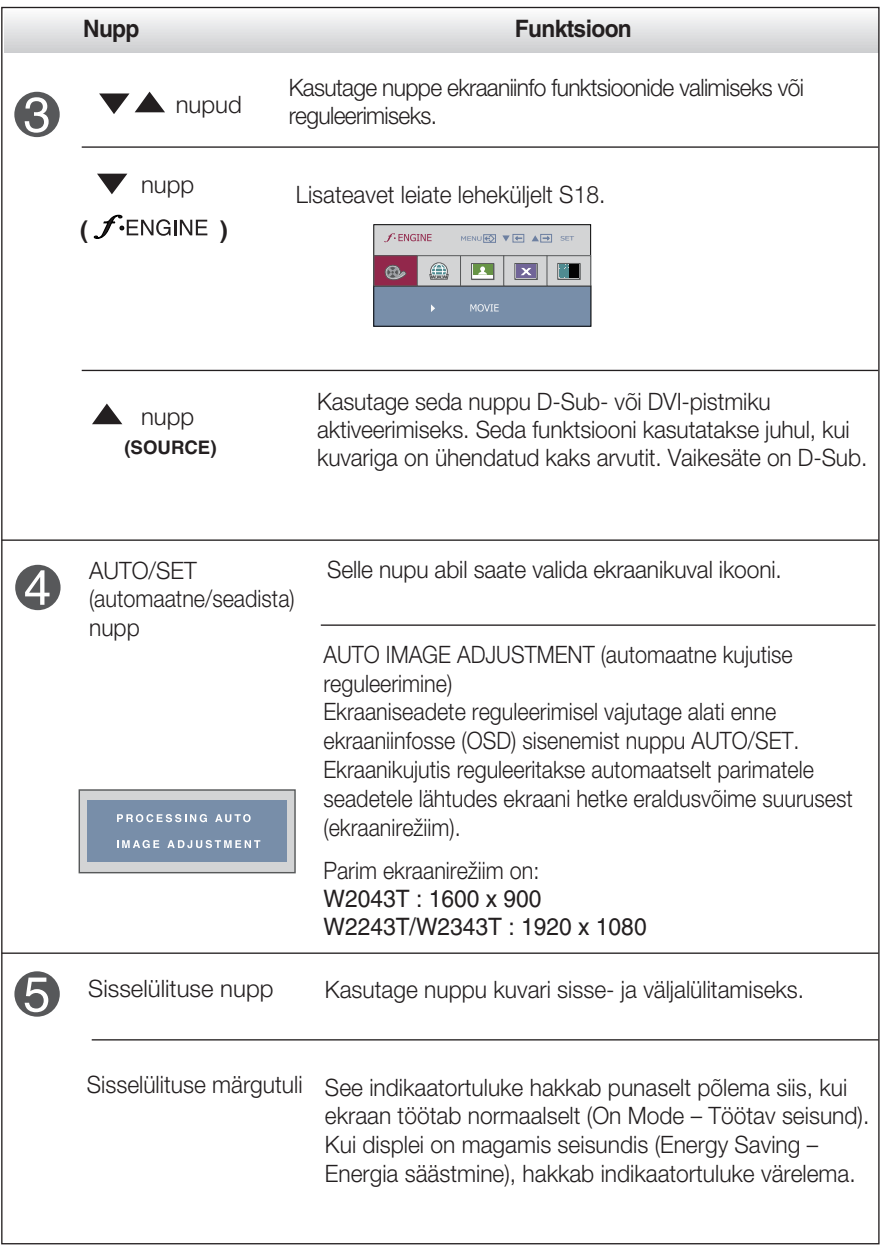

### Ekraani reguleerimine

OSD süsteemiga on kujutise suuruse, asukoha ning toiminguparameetrite reguleerimine kiire ning lihtne. Allpool on toodud lühinäide, et juhtnuppude kasutamine oleks käepärasem. Käesolevas osa tutvustab OSD kasutamisel võimalike seadete ning valikute liigendust.

**MÄRKUS** 

Enn kujutise reguleerimist laske ekraanil vähemalt 30 minutit stabiliseeruda.

Ekraaniinfo seadete teostamiseks toimige järgnevalt:

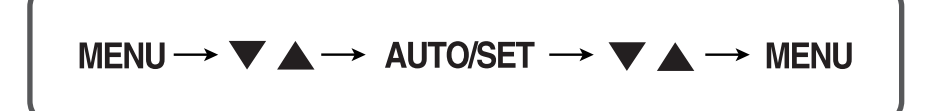

- Vajutage MENU nuppu ning seejärel kuvatakse OSD peamenüü.
- $2$  Seadesse sisenemiseks kasutage  $\blacktriangledown$  või  $\blacktriangle$  nuppu. Kui soovitud ikoon on esile tõstetud, vajutage AUTO/SET nuppu.

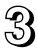

 $\sqrt{3}$  Elemendi soovitud tasemele seadmiseks kasutage  $\blacktriangledown / \blacktriangle$  nuppe. Teiste allmenüüde valimiseks kasutage AUTO/SET nuppu.

 $\angle$ ! Peamenüüsse tagasipöördumiseks või muu funktsiooni valimiseks vajutage MENU nuppu. OSD menüüst väljumiseks vajutage kaks korda MENU nuppu.

Järgnevas tabelis on toodud kõik OSC seadete, seadistuste ning juhtnuppude menüüd.

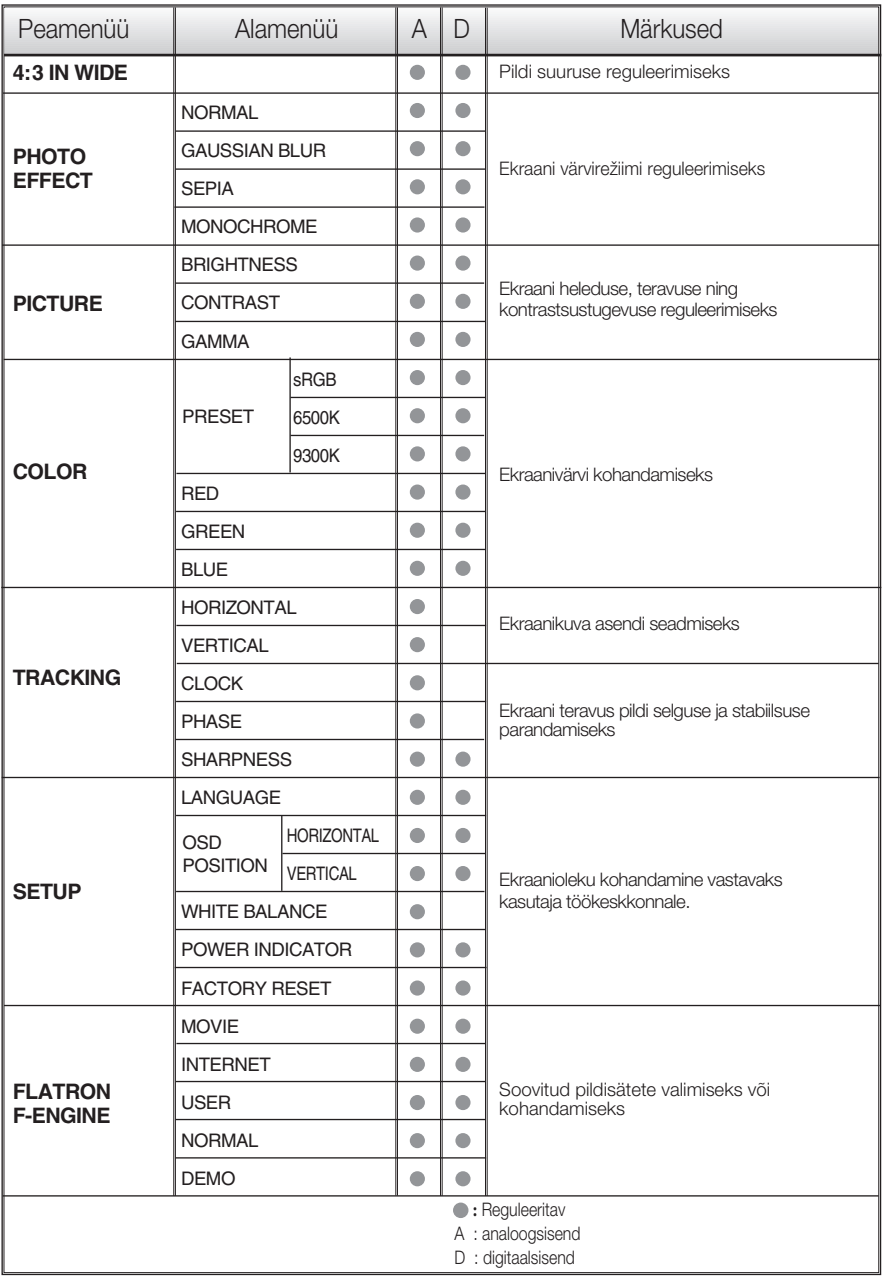

#### MÄRKUS

Sõltuvalt mudelist võib ikoonide järjekord olla erinev (S12-S18)

Eelnevalt tutvustati OSD süsteemi kasutamisega elemendi valimise ja seadistamise protseduuri. Järgnevalt on loetletud menüüs kuvatud kõikide elementide ikoonid, nende nimed ning kirjeldused.

Vajutage MENU nuppu ning seejärel kuvatakse OSD peamenüü.

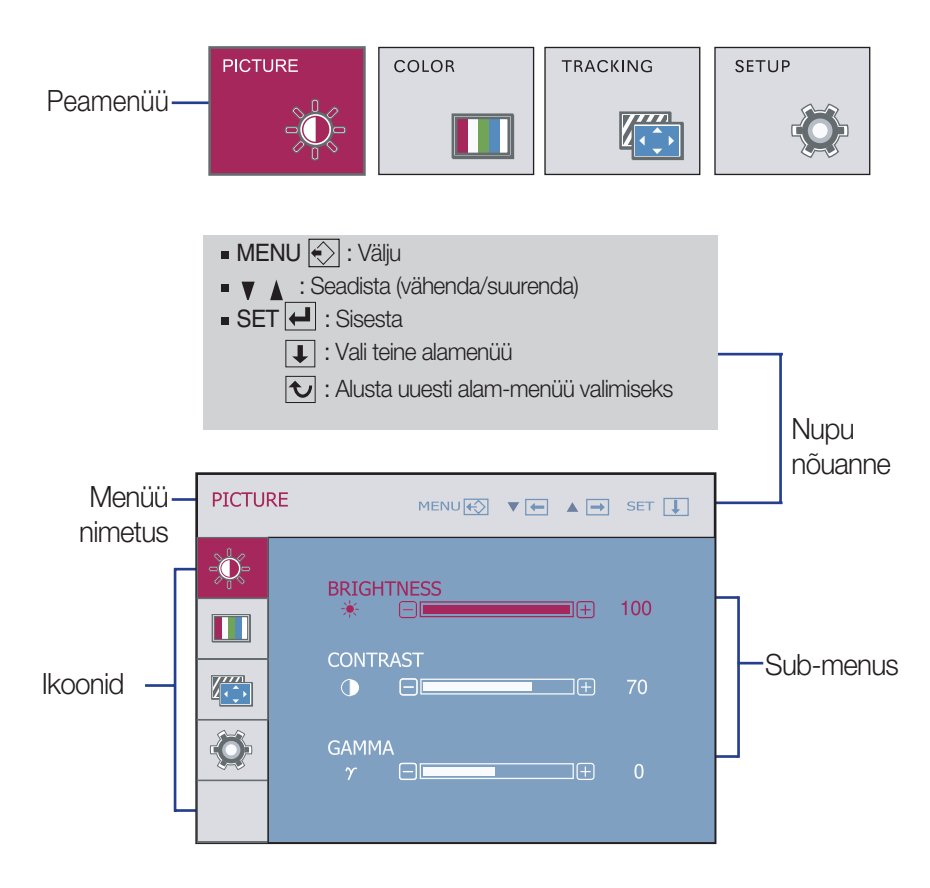

#### **MÄRKUS**

OSD (ekraaniinfo) menüükeel ekraanil võib olla kasutusjuhendis kirjeldatust erinev.

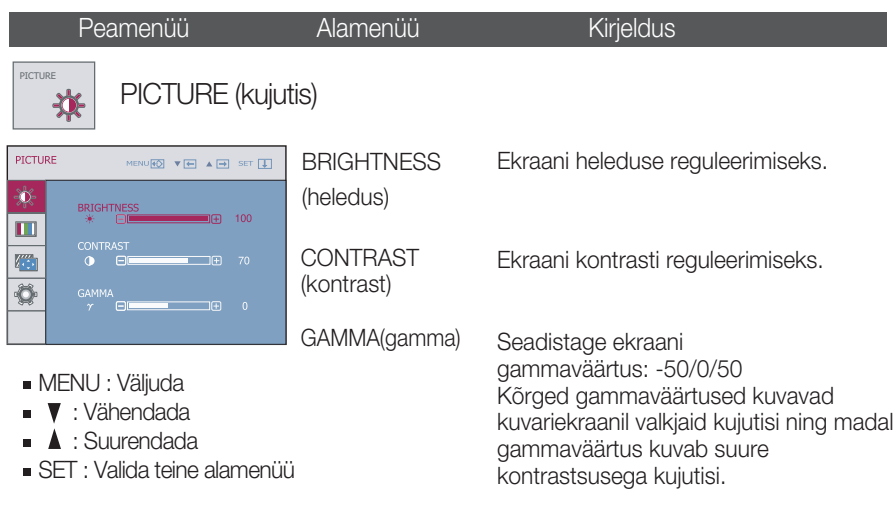

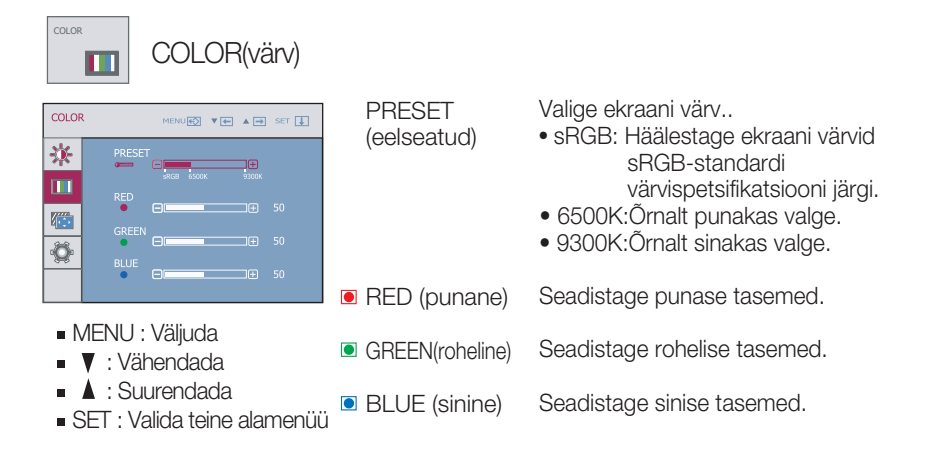

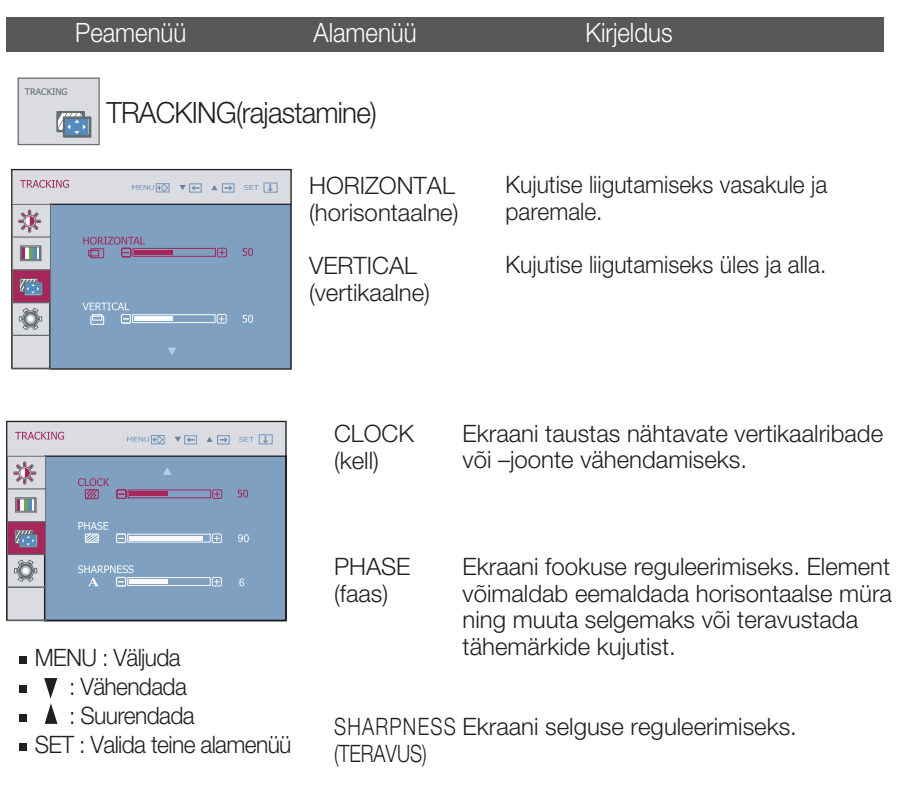

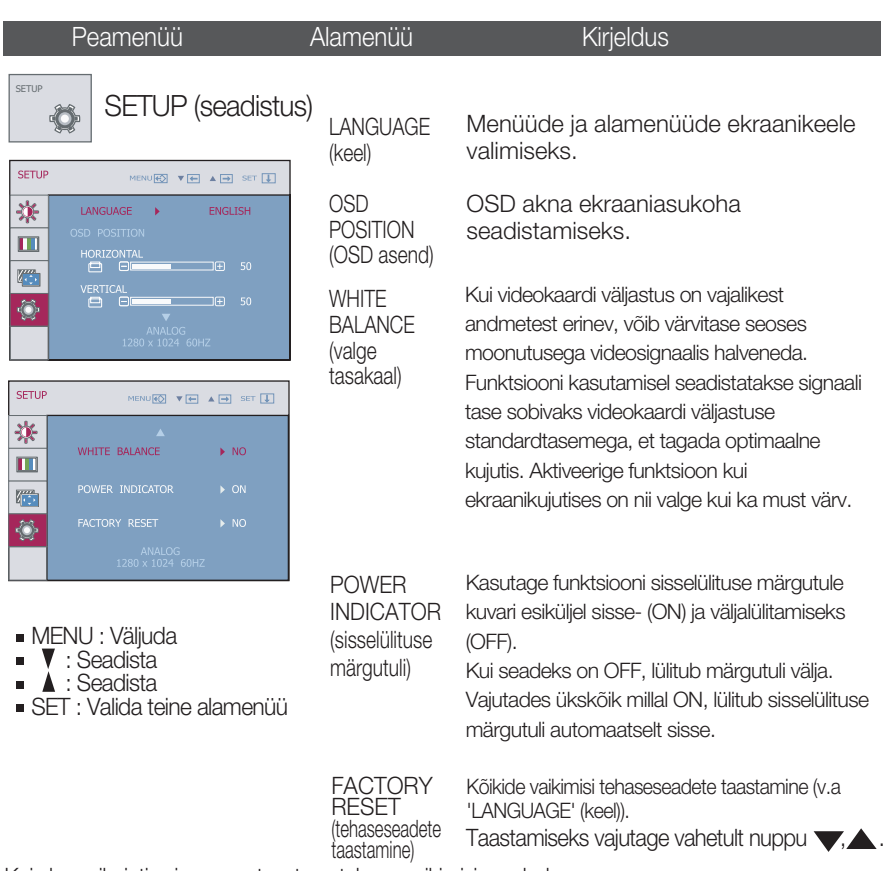

Kui ekraanikujutis ei parane, taastage tehase vaikimisi seaded. Vajadusel korrake valge tasakaalu funktsiooni uuesti. Funktsioon on võimalik vaid siis, kui sisendsignaal on analoogsignaal.

■■■ OSD irtoseinä jälkisäädös esiintyä jahka te hipaista fiksu Fü∩ model after aivan nojautua-lta järjestäjä.

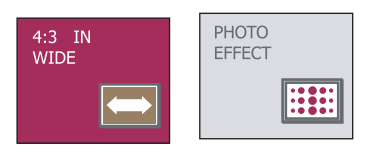

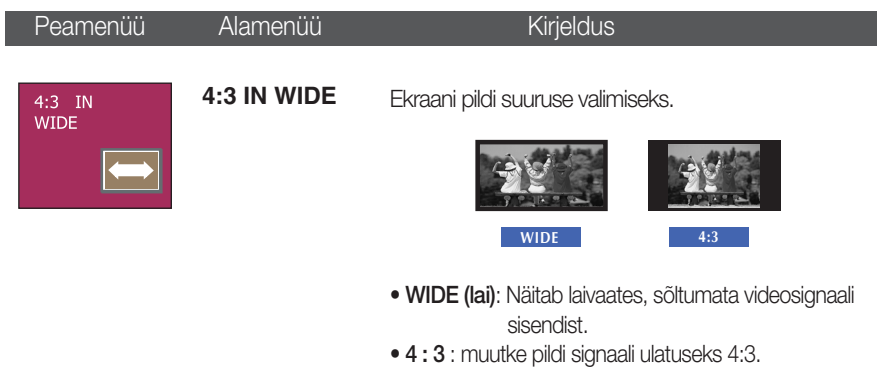

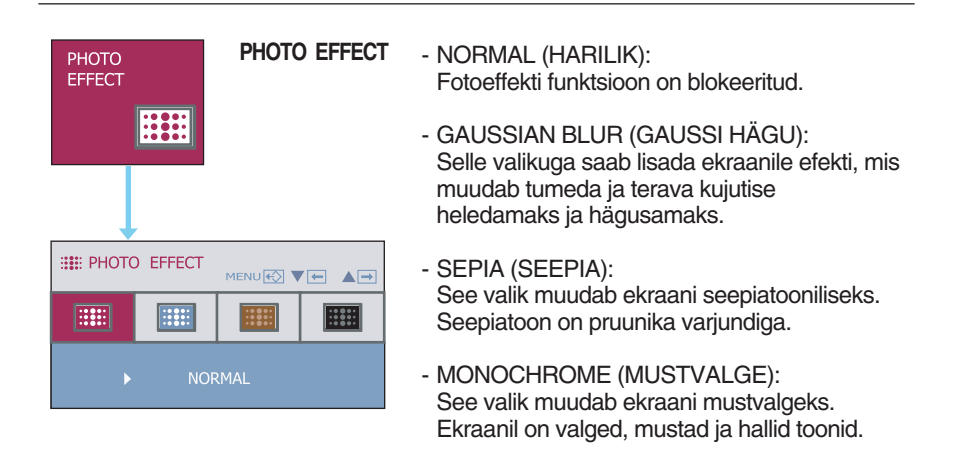

 $\blacksquare$  $\blacksquare$ OSD irtoseinä jälkisäädös esiintyä jahka te hipaista fiksu  $\mathcal{F}$ ENGINE model after aivan nojautua-lta järjestäjä.

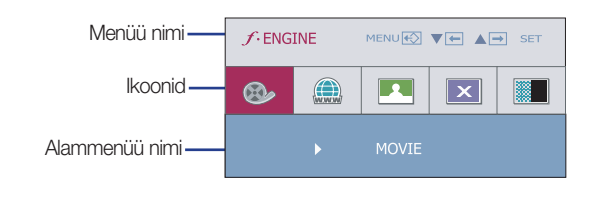

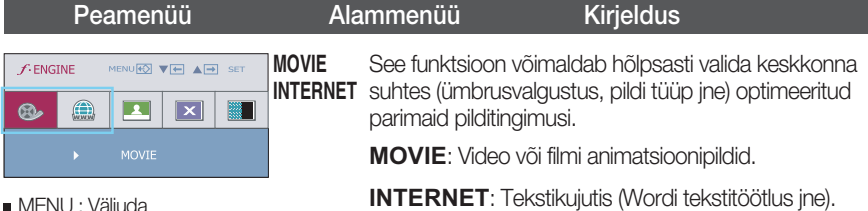

- MENU : Väljuda
- $\blacksquare$   $\blacksquare$ ,  $\blacktriangle$  : Liiguta

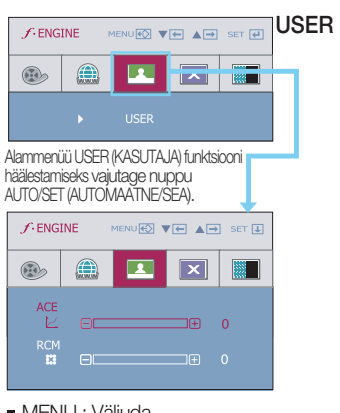

### User(Kasutaja)

Te kanisteri käsikirja asetella ACE eli RCM. Saate salvestada või taastada häälestatud väärtuse isegi juhul, kui kasutate erinevat keskkonnasätet.

#### ...ACE(adaptiivne selguse tugevdaja): valib selguse režiimi.

"RCM(tegelik värvihaldus): valib värvirežiimi.

 $\Box$ 

 $E_{\text{H}}$ 

**0** Not applied (Mitte rakendatud)

Green enhance (Rohelise tugevdamine) **1**

Flesh tone (Värske toon) **2** Color Enhance (Värvi tugevdamine) **3**

- MENU : Väliuda
- : Vähendada
- : Suurendada
- SET : Valida teine alamenüü

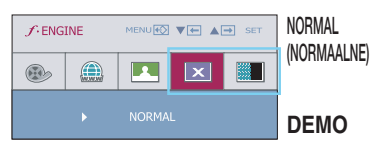

See kehtib normaalsetes töötingimustes. \*Normaalses tööreziimis on siis kui f-ENGINE on välja lülitatud.

**DEMO** See on kõigest reklaamiks klientidele kauplustes. Selle seadistus on sama, mis Filmirežiimil ja ekraan on jagatud kaheks.

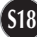

## Veaotsing

Enne kui võtate ühendust remonditöökojaga, kontrollige kuvarit allpool toodud tabeli järgi.

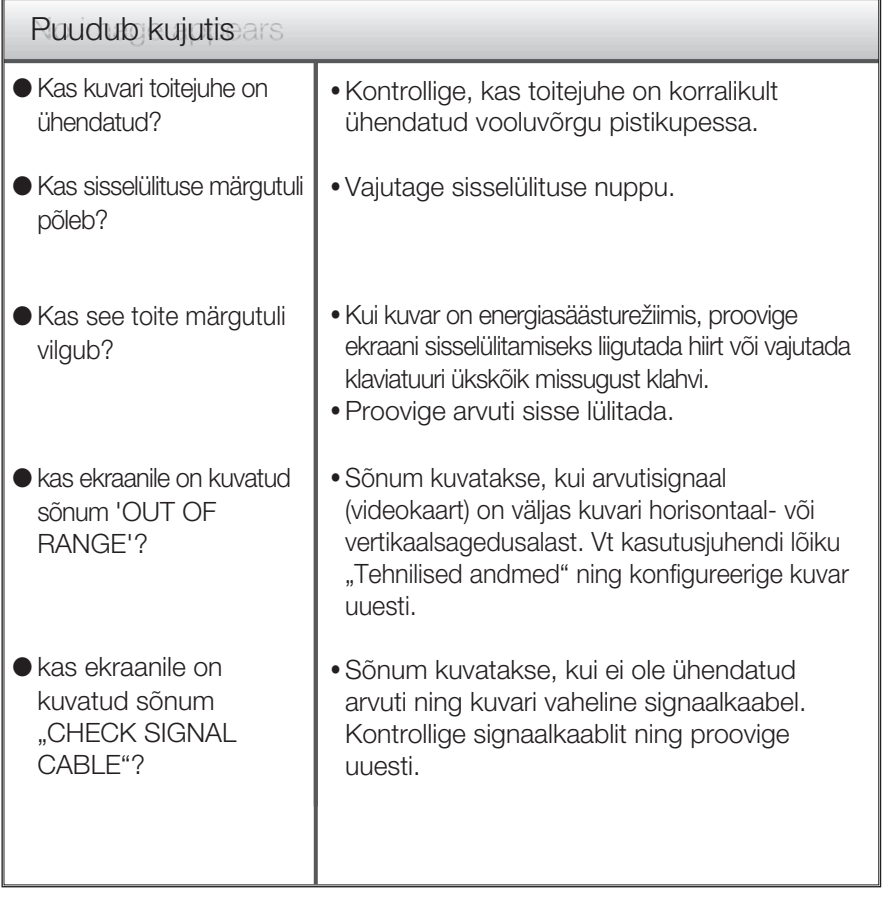

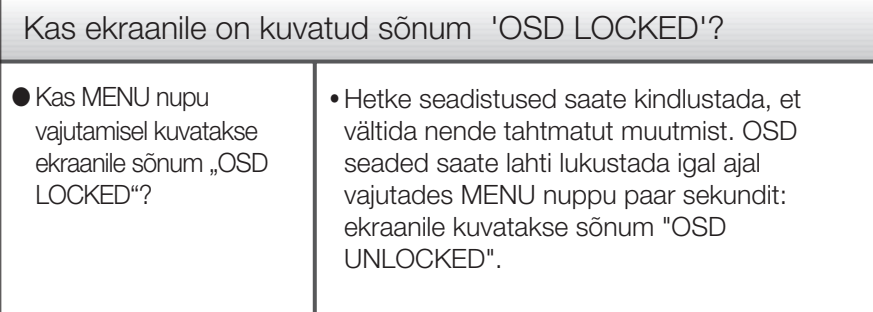

### Veaotsing

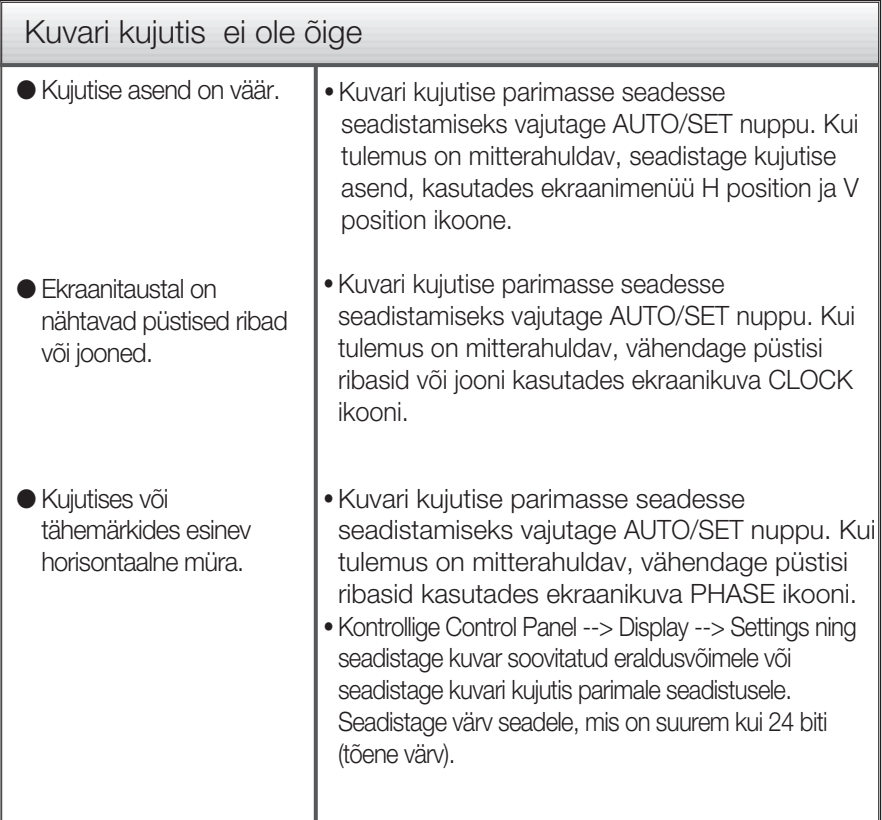

#### **Tähtis**

- Kontrollige Control Panel --> Display --> Settings ning kontrollige, kas ei muudetud sagedust või eraldusvõimet. Kui muudeti, taasseadistage videokaart soovitatud eraldusvõimele.
- Kui soovitatav eraldusvõime (optimaalne eraldusvõime) pole valitud, võivad tähed hägustuda ning ekraan olla tuhmunud, kärbitud või nihutatud. Veenduge, et valite soovitatava eraldusvõime.
- Sättemeetod võib erineda arvutite ja O/S (operatsioonisüsteemide) osas ning ülalmainitud resolutsiooni ei pruugi videokaart toetada. Sel juhul pöörduge arvuti või videokaardi tootja poole.

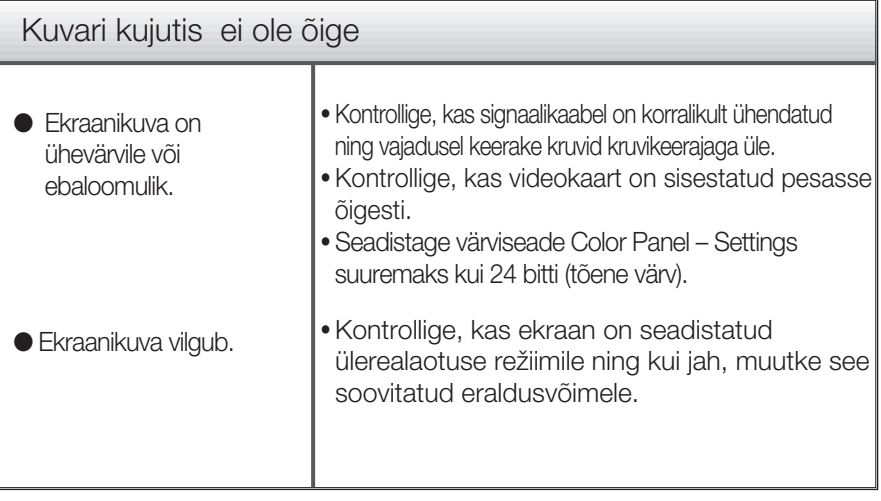

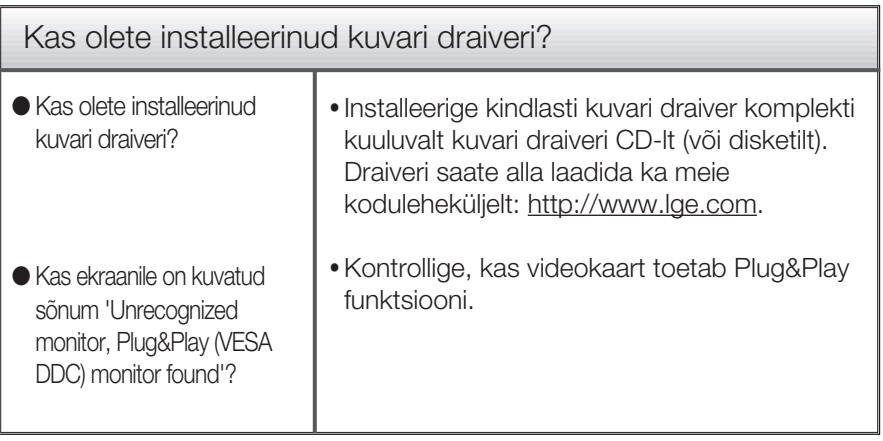

ш

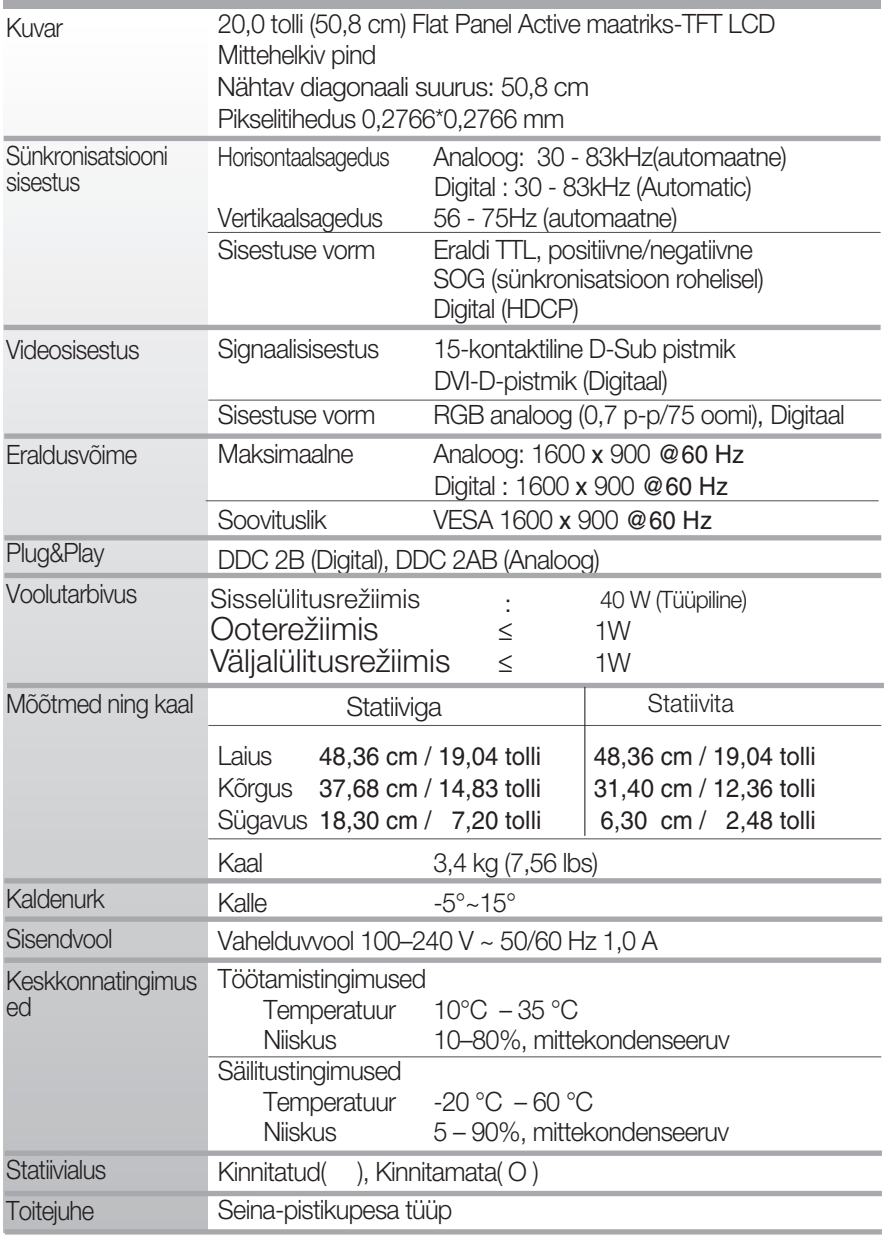

MÄRKUS

Toodud andmed võivad muutuda eelneva hoiatuseta.

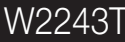

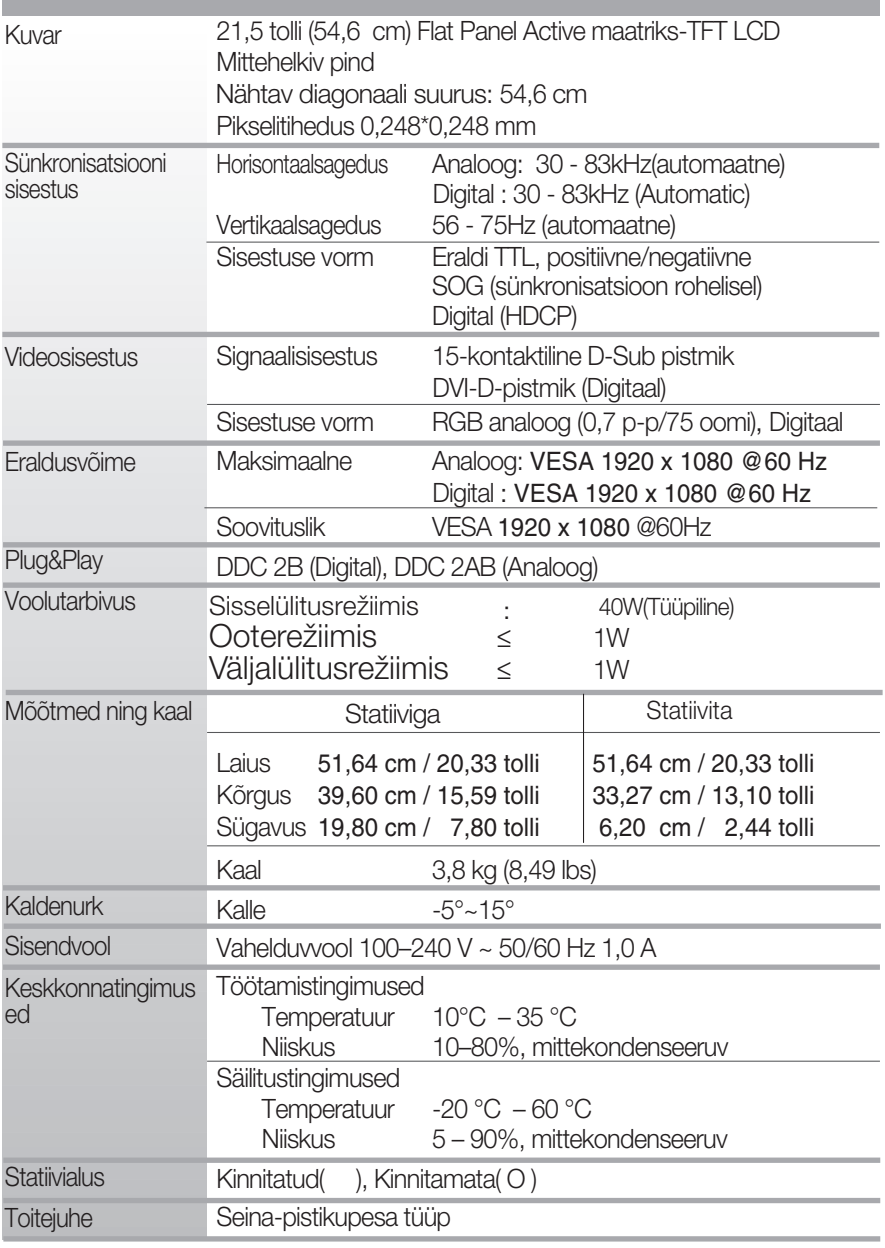

### MÄRKUS

Toodud andmed võivad muutuda eelneva hoiatuseta.

Sünkronisatsiooni sisestus

Videosisestus

Eraldusvõime

Plug&Play Voolutarbivus

Kuvar

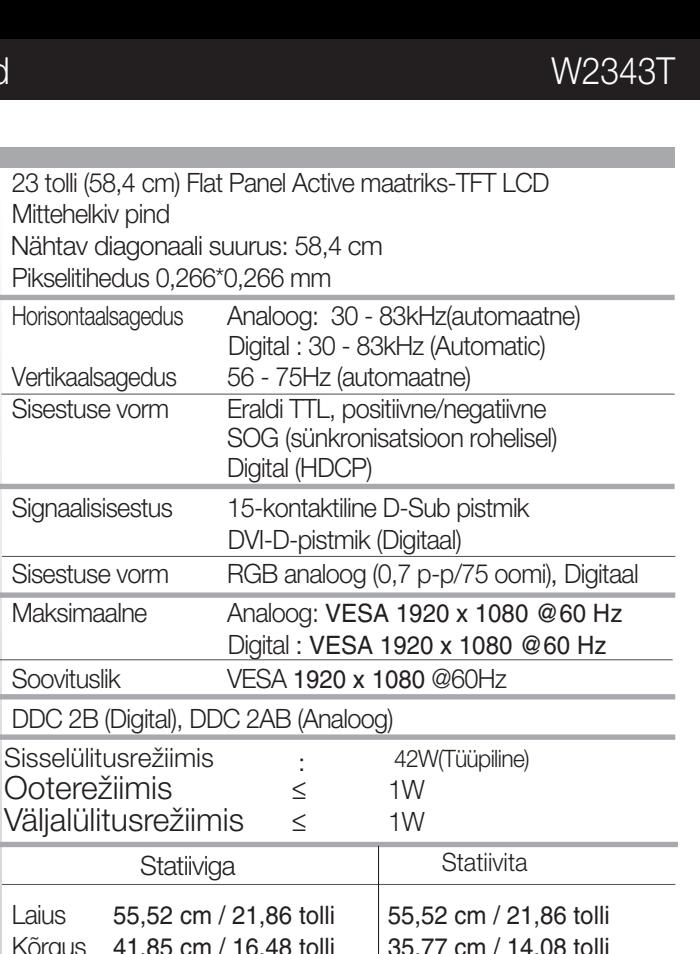

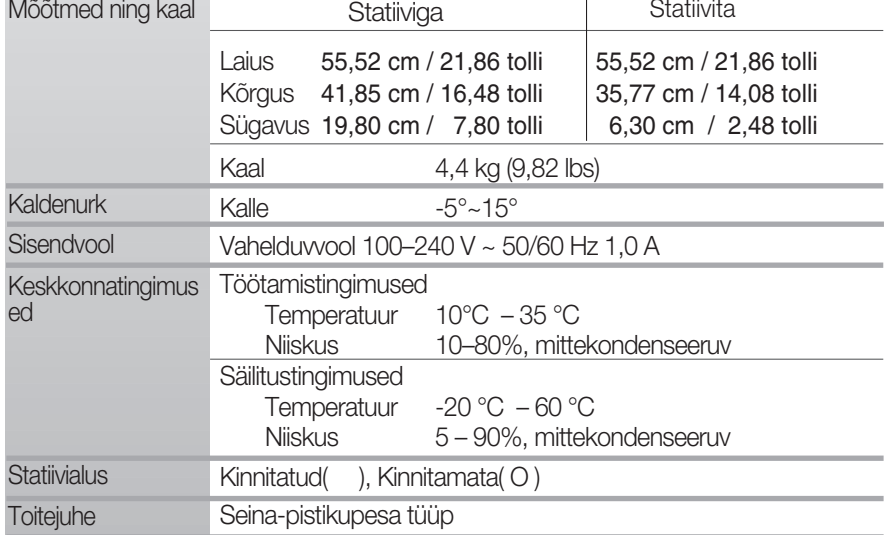

#### MÄRKUS

Toodud andmed võivad muutuda eelneva hoiatuseta.

DDC

### ● **Eelnevalt seadistatud re**Ï**iimid (resolutsioon)**

### **W2043T**

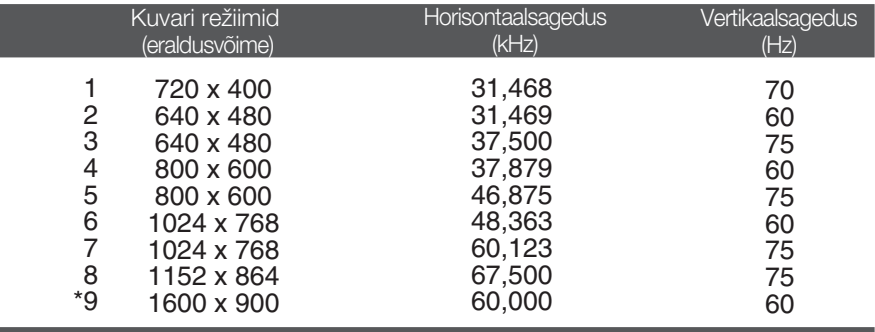

\* Soovituslik režiim

#### **W2243T/W2343T**

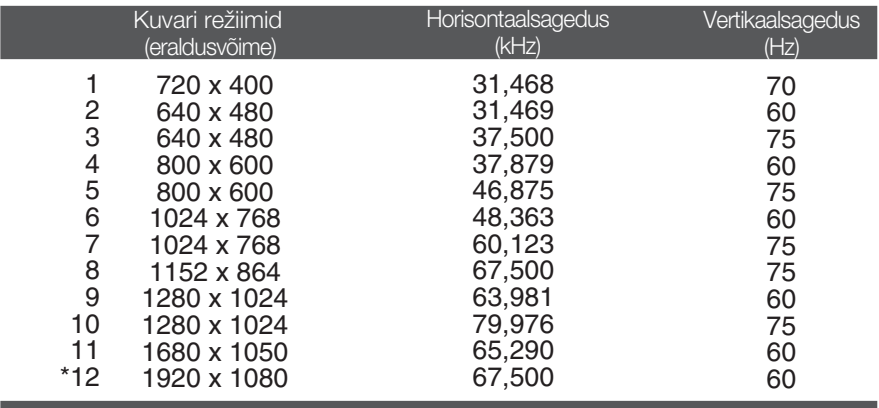

\* Soovituslik režiim

### Märgutuli

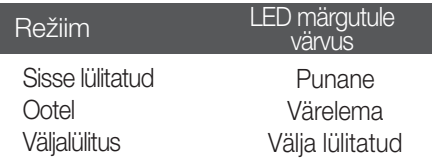

### See toode vastab seinale kinnitatava plaadi või ümberpaigutusseadme tehnilistele tingimustele.

**1.** Pange kuvar ekraaniga üles padjale või pehmele riidele.

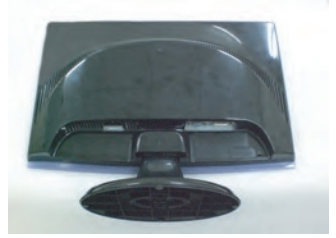

**2 .**Muutke tootel lukustust, nagu näidatud, ja pöörake noole suunas.

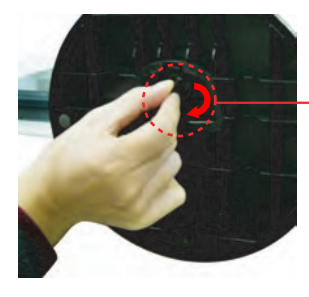

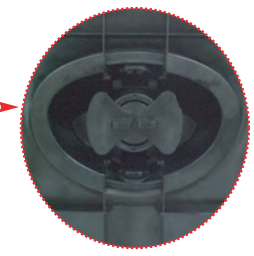

**3.** Seinale kinnitatava plaadi paigaldamine. Seinale kinnitatav plaat (ostetav eraldi) See on aluse tüüpi või seinale kinnitatavat tüüpi ja on ühendatav seinale kinnitatava plaadiga. Palun vt lisateabeks montaažijuhendit, mis on kaasas seinale kinnitatava plaadiga.  $\frac{1}{\sqrt{2}}$ 

动鱼 Kensingtoni ohutuspesa Ühendamiseks turvakaabliga, mis on saadaval eraldi tarvikuna enamuses arvutitarvikute kauplustest.

# **Digitally yours**

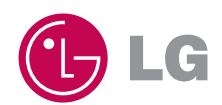